# 電話をかける/受ける

直接ダイヤルして電話をかける方法や、かかってきた電話の受けか た、着信中/通話中にできることを説明します。

VoLTE/VoLTE(HD+)およびHD Voiceへ の対応について

本機は、VoLTE/VoLTE (HD+) およびHD Voiceに対応してお り、より高品質な音声通話を行うことができます。詳しくは、 「VoLTE/VoLTE(HD+)を利用する」および「HD Voiceにつ いて」を参照してください。

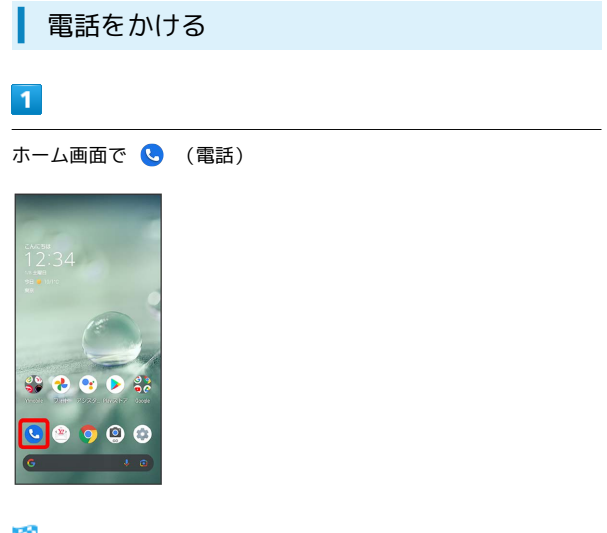

※ 電話画面が表示されます。

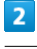

 $\left( \begin{array}{c} \blacksquare \ \blacksquare \end{array} \right)$ 

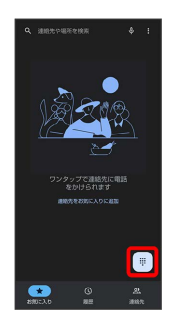

※3 電話番号発信画面が表示されます。

# $\overline{\mathbf{3}}$

ダイヤルキーをタップして相手の電話番号を入力

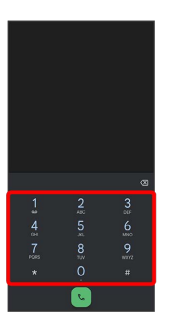

・一般電話にかけるときは、市外局番から入力してください。

・番号を間違えたときは、 《3 をタップして番号を消去し、正しい 番号を入力し直してください。

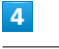

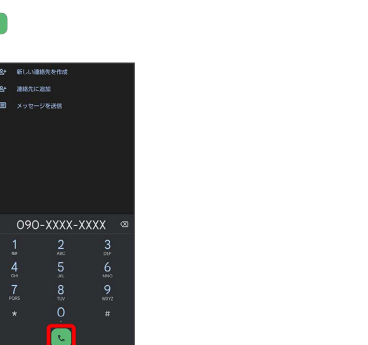

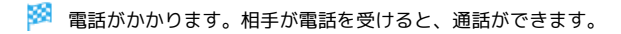

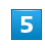

通話を終了するときは

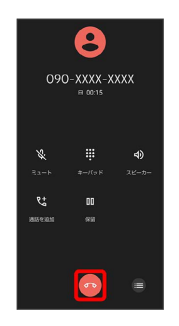

※ 通話が終了します。

### 緊急通報について

#### 緊急通報位置通知について

緊急通報を行うと、お客様が発信した際の位置情報を緊急通報受 理機関(警察など)へ通知します。このシステムを「緊急通報位 置通知」といい、受信している基地局測位情報を元に算出した位 置情報を通知します。

- ・お申し込み料金、通信料は一切かかりません。
- ・お客様の発信場所や電波の受信状況によっては、正確な位置が 通知されないことがあります。必ず口頭で、緊急通報受理機関 へお客様の発信場所や目的をお伝えください。
- ・「184」を付けて発信するなど、発信者番号を非通知にして緊 急通報を行ったときは、位置情報は通知されません。ただし、 人命などに差し迫った危険があると判断したときは、緊急通報 受理機関がお客様の位置情報を取得することがあります。
- ・国際ローミングを使用しているときは、位置情報は通知されま せん。

着信拒否を設定した状態で緊急通報を発信したとき

緊急通報受理機関からの着信を受けるため、着信拒否の設定は自 動的に約2時間解除されます。緊急通報後、次の操作で解除され た着信拒否設定を元に戻すことができます。

ホーム画面で 3 (電話) → : → 設定 → プロック中の ■話番号● 再度有効にする

#### ■画面がロックされた状態で、緊急通報する

□ック画面で、画面を上にフリック → 緊急通報 → 電話番 号を入力● ●

・画面ロック解除方法が *は*し) または スワイプ 以外のときに 利用できます。画面ロック解除方法の設定について詳しくは、 「パターンを指でなぞって画面ロックを解除するように設定す る」、「ロックNo.(PIN)で画面ロックを解除するように設 定する」、「パスワードで画面ロックを解除するように設定す る」を参照してください。

#### 2 こんなときは

- Q. 電話が繋がらない
- A. 相手の電話番号を全桁ダイヤルしていますか。市外局番な ど、「0」で始まる相手の電話番号を全桁ダイヤルしてくだ さい。
- A. 電波状態が悪くありませんか。電波の届く場所に移動してか け直してください。

#### 緊急通報のご注意

ご利用可能なエリアについて

本機の緊急通報は、ワイモバイルサービスエリア内でのみご利用 になれます。

#### 機内モードについて

機内モードを設定していると、緊急通報ができません。クイック 設定パネルから機内モードの設定を解除してください。

#### 電話画面の見かた

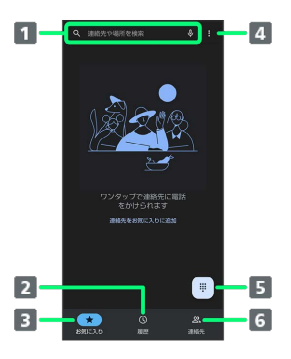

#### 検索欄

連絡先や場所を検索できます。 → をタップすると、音声で検 索できます。 2 通話履歴を表示 3 お気に入りを表示 メニューを表示

- 5 ダイヤルキーを表示
- 連絡先を表示

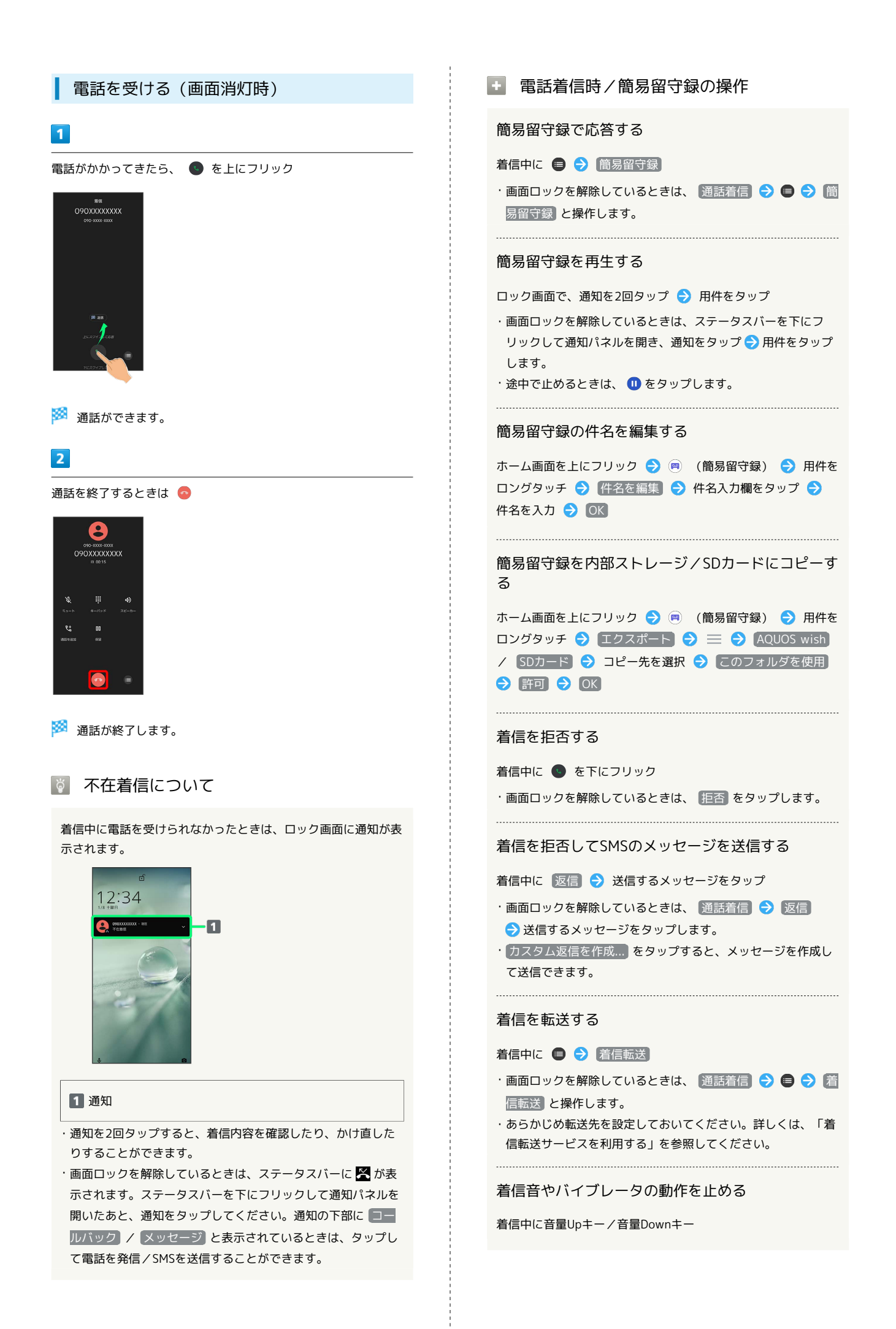

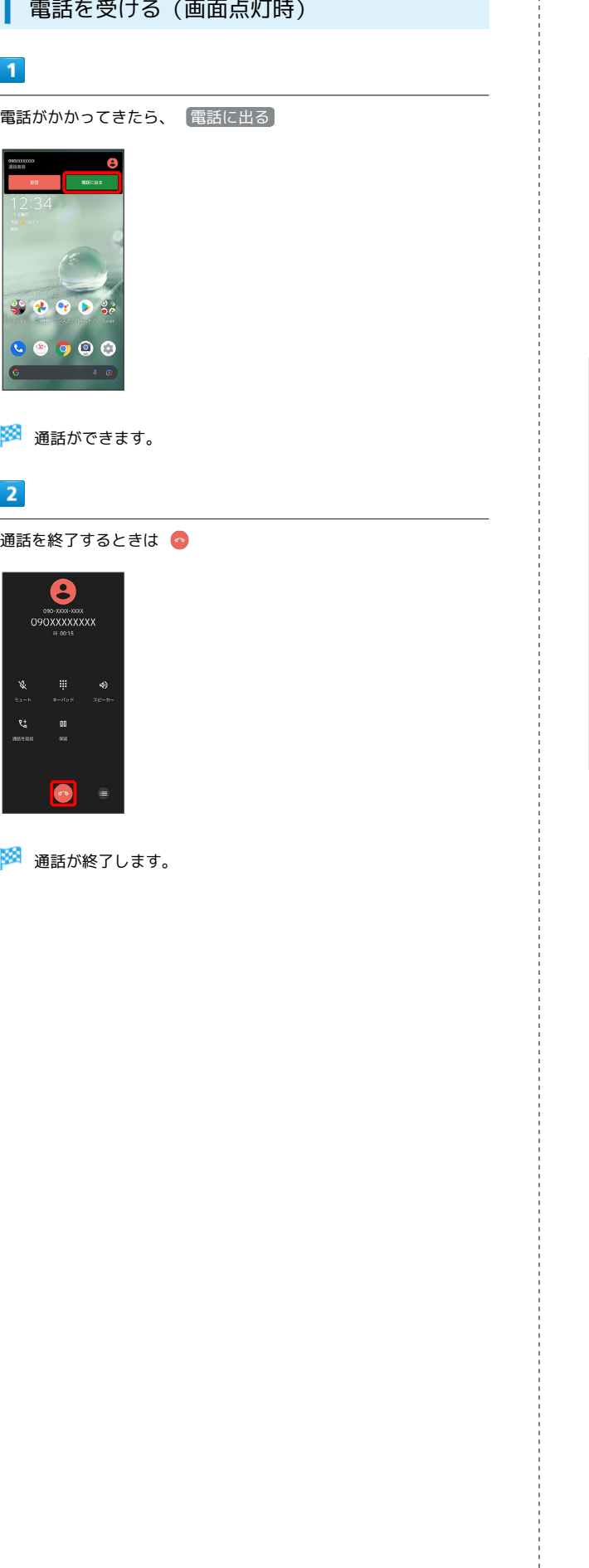

#### 西話画面の見かた/通話中の操作

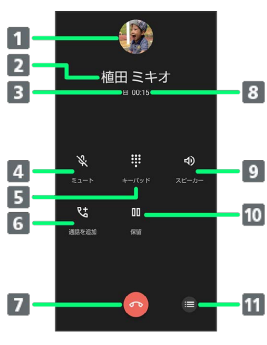

t

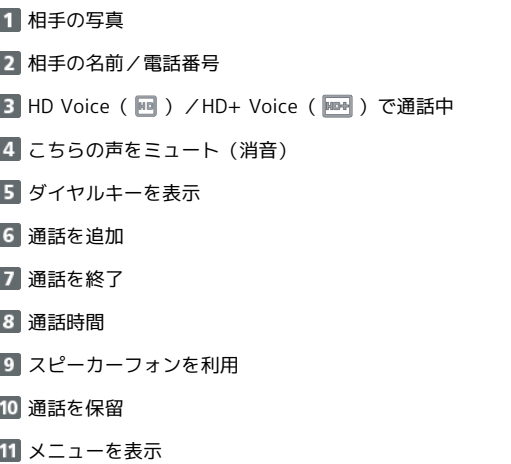

#### ■ 通話時/通話音声メモの操作

音声を録音する(通話音声メモ)

通話中に ● → 通話音声メモ

・録音を終了するときは、 停止 をタップします。

連絡先を参照してトーン発信する

通話中に ● → 電話帳からトーン送信 → 連絡先を選択 

#### 通話音声メモを再生する

ホーム画面を上にフリック → (画) (簡易留守録) → 通話 音声メモ → 通話音声メモをタップ

・途中で止めるときは、 1 をタップします。

#### 通話音声メモの件名を編集する

ホーム画面を上にフリック → 画 (簡易留守録) → 通話 音声メモ → 用件をロングタッチ → 件名を編集 → 件名 入力欄をタップ → 件名を入力 → OK

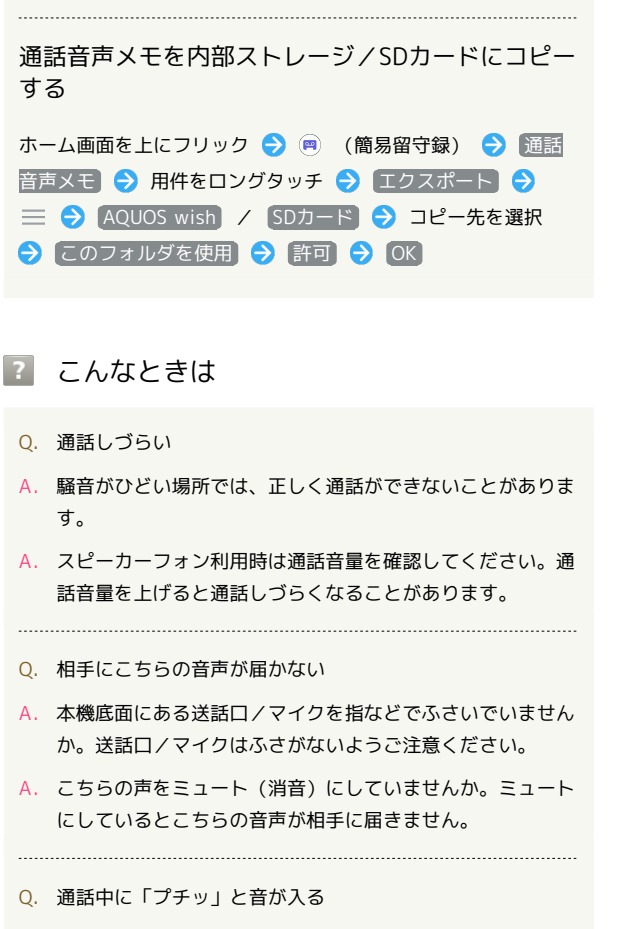

A. 移動しながら通話していませんか。電波が弱くなって別のエ リアに切り替わるときに発生することがあります。故障では ありません。

#### 通話音量を調節する

ここでは通話中に通話音量を調節する方法を説明します。

### $\overline{1}$

通話中に音量Upキー/音量Downキー

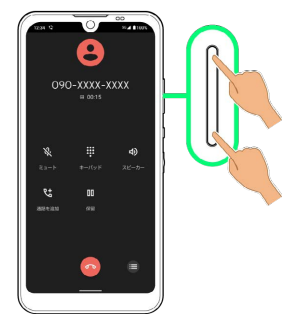

※ 通話音量が調節されます。

## ■ スピーカーフォンに切り替える

### $\blacksquare$

通話中に [スピーカー]

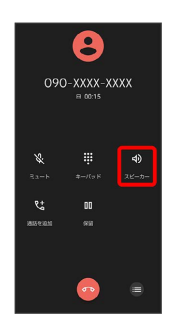

# $\overline{2}$

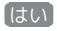

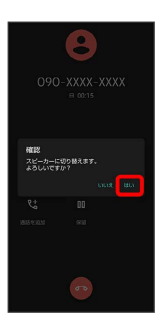

※※<br>スピーカーフォンに切り替わります。

・本機下部のスピーカーから通話音が出力されます。

## 通話中に電話帳を確認する

### $\boxed{1}$

通話中に画面下部を上にフリック

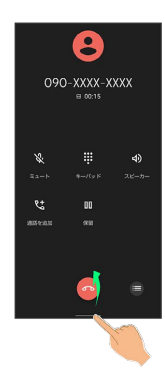

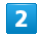

(Google)

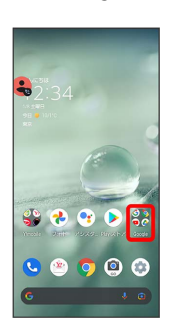

## $\overline{\mathbf{3}}$

**(2)** (連絡帳)

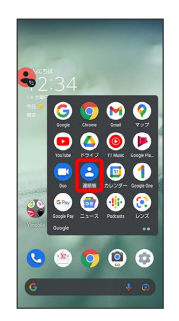

※ 電話帳が表示されます。

簡易留守録を利用する

# $\boxed{1}$

ホーム画面を上にフリック ● (簡易留守録)

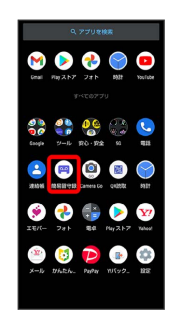

# $\overline{2}$

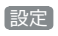

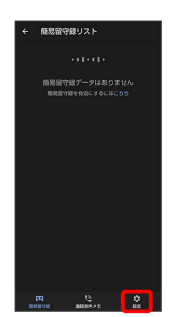

# $\overline{\mathbf{3}}$

簡易留守録設定

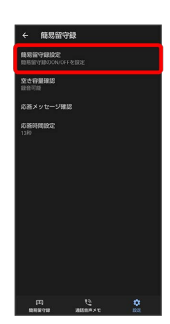

# $\overline{4}$

マナーモード連動 / ON / OFF

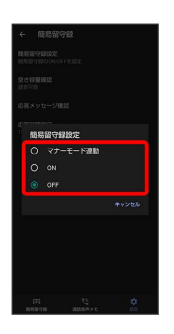

※ 簡易留守録設定が完了します。

## ■ VoLTE/VoLTE (HD+) を利用する

VoLTE (Voice over LTE) とは、LTEを利用した音声通話システ ムです。従来の3G回線での音声通話と比べて、より高音質な通話 や呼び出し音が鳴るまでの時間の短縮などが可能になります。また VoLTE (HD+) は、従来のVoLTEよりも、より肉声に近いクリアな 音質の通話がご利用いただけます。

- ・VoLTE/VoLTE(HD+)はそれぞれ、ソフトバンク/ワイモバイ ルのVoLTE対応機、VoLTE(HD+)対応機との間で利用できま す。また、本機/相手機共に、SoftBank 4G LTE(FDD LTE) サービスエリア内にいること、「優先ネットワークの種類」が 「5G(推奨)」または「4G」になっていること、の両方を満たす ことが必要です。
- ・VoLTE国際ローミングの対象国・地域については「サービスペー ジ (https://www.ymobile.ip/service/global\_roaming/)」を参 照してください。

## ■ VoLTE/VoLTE (HD+) 利用時のご注意

VoLTE/VoLTE (HD+) は4Gサービスを利用します。本機の4G サービスが無効になっているときは、利用できません。VoLTE/ VoLTE (HD+) が利用できないときは、次の操作で4Gサービス が有効( ○ 表示) になっているかどうかを確認してください。

ホーム画面で (※) (設定) → ネットワークとインターネッ ト → モバイル ネットワーク → 優先ネットワークの種類 <mark>・無効 ( ◎ ) になっているときは、 5G</mark> (推奨) <mark>/ 4G を</mark> タップして有効(○表示)にしてください。

### HD Voiceについて

HD Voiceは、低音から高音まで幅広い範囲の音域に対応しており、 より自然でクリアな音声通話が可能になります。

- ・ソフトバンク/ワイモバイルのHD Voice対応機との間で利用でき ます。
- ・HD Voiceは、VoLTEおよび3G回線に対応しています。VoLTEと 組み合わせることで、さらに高い品質の音声通話が可能になりま す。